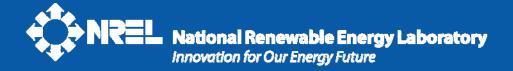

## **System Advisor Model: An Introduction**

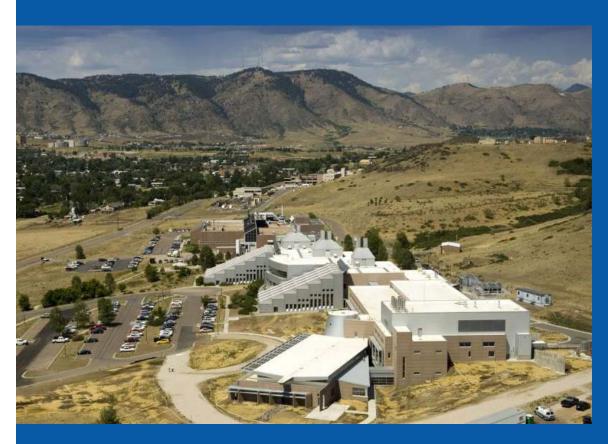

**Nate Blair** 

May 2011

**DOCKET** 

11-IEP-1D

DATE MAY 12 2011

**RECD.** MAY 12 2011

### What is SAM?

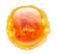

The System Advisor Model (SAM) is a free computer program that calculates a renewable energy system's hourly energy output over a single year, and calculates the cost of energy for a renewable energy project over the life of the project.

These calculations are done using detailed performance models, a detailed cash flow finance model, and a library of reasonable default values for each technology and target market.

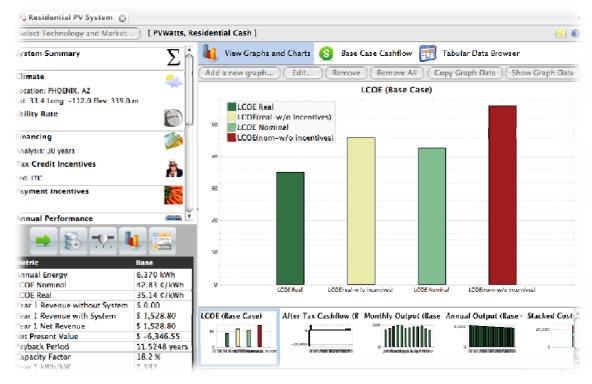

## What can you do with SAM?

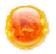

- Model solar, wind, and geothermal power systems in a single, user-friendly application
- Access high-quality performance and economic models developed by NREL, Sandia, and other partners
- Evaluate and compare options using consistent models across technologies
- Calculate economic metrics such as LCOE, NPV, payback for projects in different markets
- Perform parametric and uncertainty analyses
- Present modeling results in graphs and tables

## **Technologies & Markets**

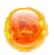

- Photovoltaics
- Concentrating Solar Power
  - Parabolic Troughs
  - Power Towers
  - Dish-Stirling
- Solar Water Heating
- Wind turbines and farms
- Geothermal power plants

#### **Key outputs**

- Hourly energy production (kWh)
- Capacity factor

- Residential, commercial, and utility-scale projects
- Installation and operating costs
- Tax credit and payment incentives
- Complex electric utility rates

#### **Key outputs**

- Levelized Cost of Electricity (LCOE)
- Payback
- Net present value
- Multi-year cash flow

## **Background**

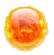

#### Developed by

- Department of Energy
- National Renewable Energy Laboratory
- Sandia National Laboratories

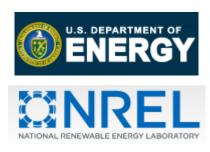

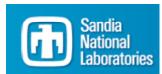

#### Original vision in 2004

- Allow DOE to make R&D choices based on analysis of the entire system including costs
- Model different renewable energy projects in a single platform
- Facilitate technology comparison by handling performance, costs and financing consistently across technologies

### **Other Contributors**

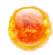

#### **Photovoltaics**

- Sandia Laboratories
  - Development of Sandia PV Array Performance Model and Performance Model for Grid-Connected PV Inverters (David King et. al.)
  - Parameter data for Sandia PV and inverter models.
- University of Wisconsin
  - Development of CEC Performance Model (Five-parameter module model)
- California Energy Commission (CEC)
  - Parameter data for CEC Performance Model

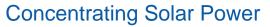

- NREL
  - Parabolic trough model (Hank Price et. al.)
- University of Wisconsin (with funding from NREL)
  - Dish-Stirling model, power tower model, PV model enhancements

#### Financial modeling

- Lawrence Berkeley National laboratory: Validation
- WorleyParsons: Parabolic trough cost model
- Deacon Harbor Financial: general consulting and utility-scale model development

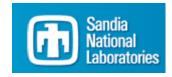

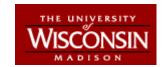

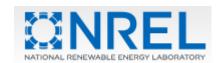

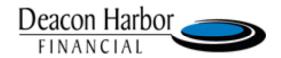

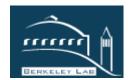

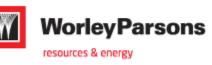

## **Users and Applications**

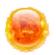

#### Feasibility studies

Project developers, Federal Energy
 Management Program

#### Use as benchmark for other models

System integrators and utilities

#### Research projects

Universities and engineering firms

Plant acceptance testing for parabolic trough systems

## Evaluate technology research opportunities and grant proposals

Department of Energy

#### 20,000+ Downloads

Manufacturers
Engineering Firms
Consultants
Developers
Venture Capitalists
Policy Analysts

## **Predict System Energy Output**

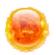

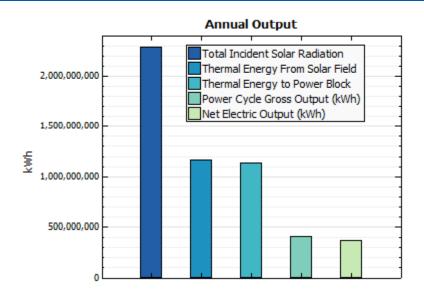

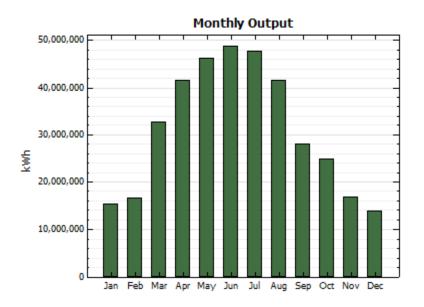

Example: 100 MW Parabolic trough system with 6 hours of storage

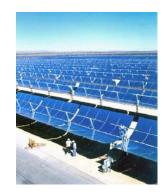

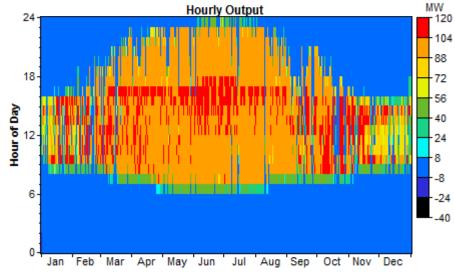

## **Optimize Design Parameters**

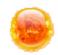

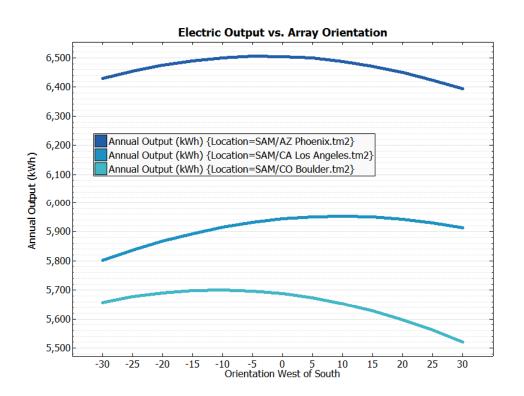

- For Boulder, CO, orient array slightly eastward to avoid summer afternoon thunderclouds over mountains
- For Los Angeles, CA, orient array slightly westward to avoid morning fog
- For Phoenix, AZ, orient array due south

Example: Explore optimal array tilt and azimuth angles for a 3 kW residential photovoltaic system in three different locations

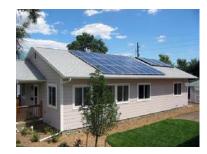

## **Analyze Project Costs**

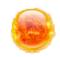

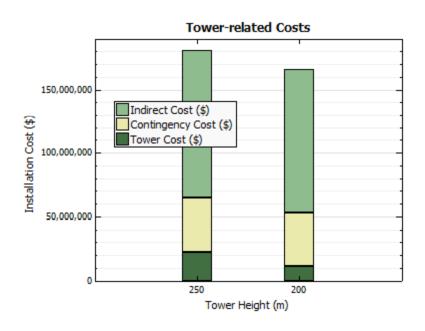

Decreasing tower height by 50 m decreases installation costs by 2.5% and levelized cost of energy (LCOE) by 4.0%

Example: 100 MW power tower system with 6 hours of storage

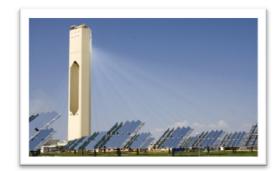

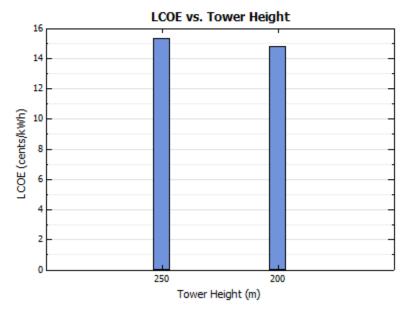

#### **Assess Uncertainties**

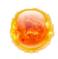

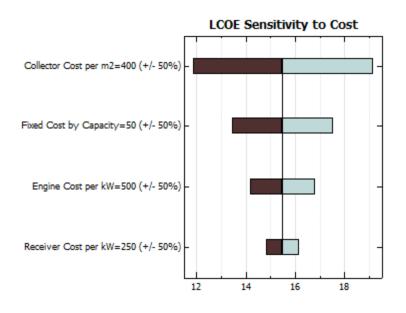

Sensitivity analysis: LCOE is most sensitive to collector cost

## Statistical analysis: Shows degree of uncertainty

Example: 25 kW dish-stirling system

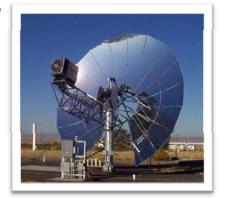

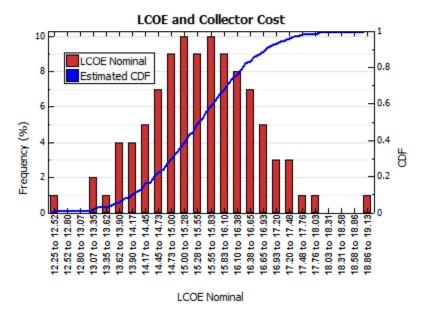

### **Program Structure**

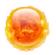

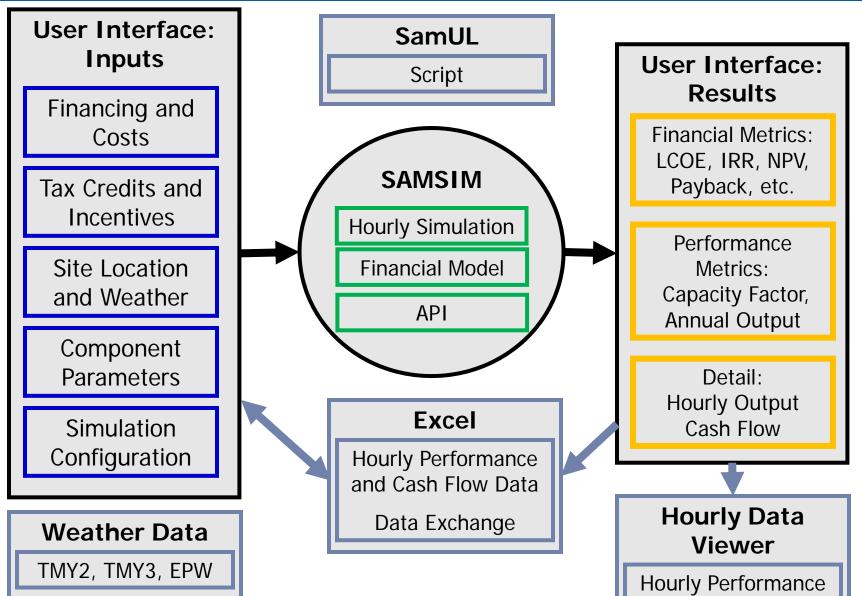

## **Extending SAM**

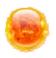

## Interoperability with Excel/VBA, Matlab, Python, C, others

- SAM simulations can be configured and run from other tools without opening the SAM application
- Allows other tool developers to directly integrate SAM calculations into their tools

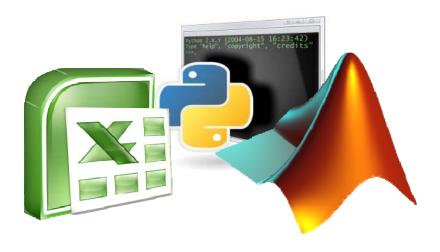

## SAM User Language (SamUL)

- Built-in scripting language to automate complex analysis tasks
- Allows developers to extend the core functionality of SAM to suit their needs

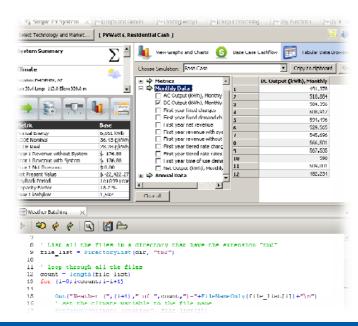

#### **Example of Extending SAM via SamUL**

**Input:** spreadsheet of 30 GSA buildings with PV

- Street address
- PV system size
- Cost

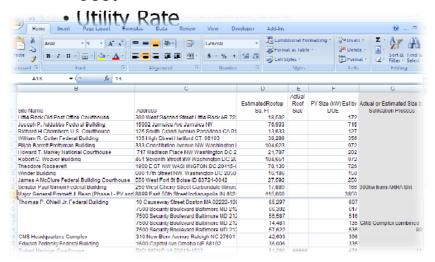

**Result:** In 85 lines of script code, the whole simulation process was automated for each building. Weather data was automatically downloaded for each address from Solar Prospector, and the simulation results were written to a CSV file. SAM's capabilities were extended in a project-specific way, and thus avoided a lot of tedious and error-prone

**Output:** spreadsheet with results for each system

- LCOF real & nominal
- Annual system output

```
    Payback period

e Case Results Simulations
🗔 Address Datch 💢 🖾 Prospector_GIS 💎 🍪 Forrestal Didg PV 10W diff disc rates
 Of readin(fin, buffer) 'skip the header line
 32 while (readin( fin, buffer ))
         cols = split(buffer, ",")
         huilding = cols[1]
 34
         unidensia en la 21
 36
 37
         latitude - -1.0
 38
         longitude = -1.0
         weatherfile = ""
 411
 41
         it (not getweatheridg( address, workdir, weatherinle, latitude, longitude ))
 42
             nutling "failed to get weather data for address: " + address )
 43
 11
 4.5
         dcrate = double(cols[4])
         cost = double(cols[10]) ' cost including incentives
 40
         utilityrate - double(cols[12])
 49
 50
         modeost - cost / (decate*1000)
 51
         setinput ( "climate.location", weatherfile )
         setinput ( "pywatts.dorate", dorate
          setimput ( "pymatts.tilt", latitude
         setinput( "pv.cost.per module", modcost.)
         setinput ( "fin.rate.flat.value", utilityrate/100.0 )
         installed = getinput("pv.cost.total installed")
         installedperku = getinput("pv.cost.installed per capacity")
         outln("Simulating for " + address + " (Cost w/ Incentive=" + installed + " Utility=" + ut
         simulate()
         Icoc nom lot = getoutput ("av. Icoc nom")
         Tene real lat. getautput ("av. lene real")
         enet lat - getoutput ("sv.annual output")
         payback lat = getoutput("sv.payback")
         nutln("\tLCOEmnm=" + lone_mnm_lat. + " Payback=" + payback_lat)
         setinput( "pvwatts.tilt", U.U )
```

## **Obtaining SAM**

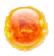

### http://www.nrel.gov/analysis/sam

1) Click 'Sign in' 2) Complete registration form 3) Download

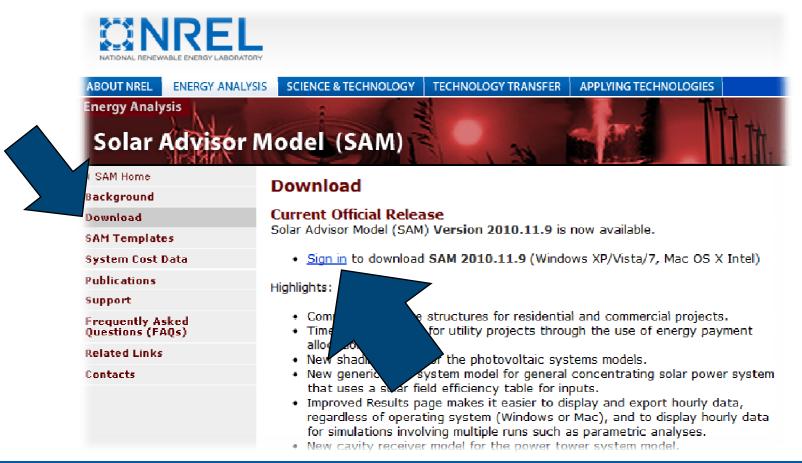

## **Other Workshop Questions Answered**

Do you add environmental implications and benefits into the levelized cost of electricity calculations?

Not at this time. These could be calculated outside the model and added in.

What are the sources of the cost drivers, escalation assumptions and generation characterizations that are used as inputs to your levelized cost of electricity calculations? The default values are taken from technology experts at NREL and usually reference published reports.

What is the frequency for updating the modeling inputs information? Typically, we review the model inputs (costs in particular) with each release (twice annually).

Are future cost projections included, and if so, what is the basis for these projections and what in-service years are included?

Future projections are not included.

What is the relationship between your resulting levelized cost estimates and expected market prices?

While real-world LCOEs are subject to a variety of impacts, current comparison efforts have resulted in good agreement with real-world LCOE values (especially for CSP plants while PV is more volatile and wind and geothermal are newly added technologies).

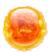

Thank You

## QUICK DEMO OF PV SYSTEM

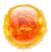

#### **SAM Overview**

## **EXTRA SLIDES**

## **Getting Help**

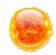

#### Online Help and User Guide

Help menu and buttons

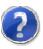

#### **SAM Website**

http://www.nrel.gov/analysis/sam

#### Google Groups

 http://groups.google.com/group/samuser-group

#### **Email User Support**

solar.advisor.support@nrel.gov

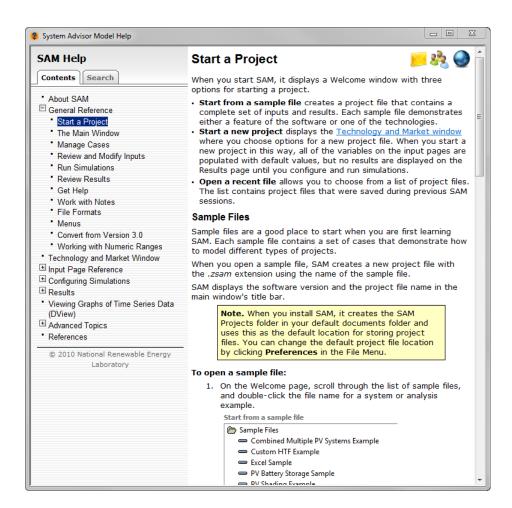

## **Current Development Team**

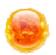

#### Management

Nate Blair, NREL

#### **Programming**

- Aron Dobos, NREL
- Steven Janzou, NREL\*

#### PV Model Validation

Chris Cameron, Sandia

#### **Photovoltaics**

Bolko von Roedern, NREL

## Concentrating Solar Power

- Mark Mehos, NREL
- Craig Turchi, NREL

#### Water Heating

- Jay Burch, NREL
- Craig Christensen, NREL

## Documentation and User Support

Paul Gilman, NREL\*

<sup>\*</sup> Contractors

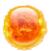

#### **SAM Overview**

## **PV MODELING OPTIONS**

## PV modeling features

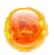

Grid-connected systems only

No storage

No size limit

Model options

- Simpler PVWatts model represents entire system using a single derate factor
- More detailed represents system using separate module and inverter model with derate factors

Electric load for residential and commercial systems with TOU rates

## **Advanced PV modeling features**

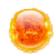

Array shading and self shading

System can made up of multiple sub-systems

## PV module performance models

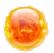

#### Sandia PV Array Performance Model

- Database of commercially-available modules
- Parameters based on test data
- Database maintained by Sandia National Laboratories

#### CEC / U of Wisconsin five-parameter model

- Database of commercially-available modules
- Parameters based on manufacturer specifications
- Database maintained by California Energy Commission

#### **PVWatts** model

- Specify a single derate factor to model entire system
- Adapted from NREL's web-based model

#### Simple efficiency model with temperature correction

- Specify module area, efficiencies for different radiation levels, temperature coefficient, and module structure
- Allows for parametric analysis on module efficiency and temperature coefficients

## **CPV Modeling Options**

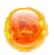

#### Simple efficiency model for concentrating PV

- Specify module area, efficiencies for different radiation levels, temperature coefficient, and module structure
- Allows for parametric analysis on module efficiency and temperature coefficients
- Assumes module only converts direct component of incident radiation
- No modeling of active or passive cooling devices

#### CPV modules in Sandia database

 Current version includes a single CPV module: Entech 22x, more to come in future versions

## PV inverter performance models

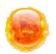

#### Sandia Inverter Performance Model

- Database of commercially-available inverters
- Parameters based on field test data

#### Single-point efficiency inverter model

- Specify an inverter capacity and average DC-to-AC conversion efficiency
- Allows for parametric studies on inverter efficiency

## PV input requirements

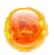

## Hourly weather file in TMY3, TMY2, or EPW format Financial assumptions

- Loan parameters for all projects
- Target IRR for utility projects
- Utility rate for residential and commercial projects
- Incentives and tax credits

System costs: Installation and operating costs
System nameplate capacity

Module and inverter make and model for component models

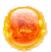

**SAM Overview** 

# PARABOLIC TROUGH MODELING OPTIONS

### **PV Performance Models**

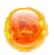

#### Component models

- Inverter and module as separate models
- Shading
- Electric load for residential and commercial projects

#### **PVWatts**

- Single derate factor for entire system
- Shading
- Electric load for residential and commercial projects

### **PV Performance Models**

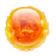

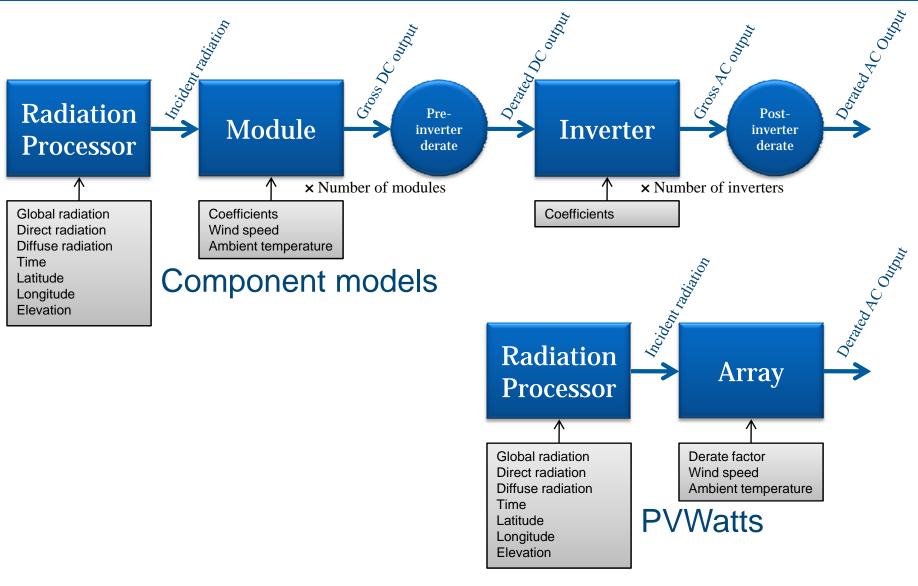

## **PV Shading**

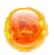

#### Array shading

- Beam shading factors reduce incident direct radiation
- Diffuse shading factor reduces incident diffuse radiation
- Import shading factors from PVsyst and SunEye

#### Self-shading

- Calculates hourly DC derates factor to approximate effect of row-to-row shading
- Requires information about cell layout and number of diodes in module

## **PV Shading**

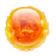

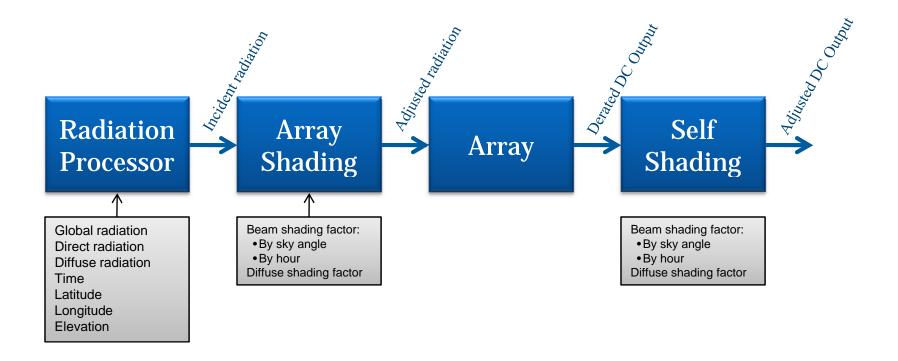

## Sandia PV Array Performance Model

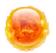

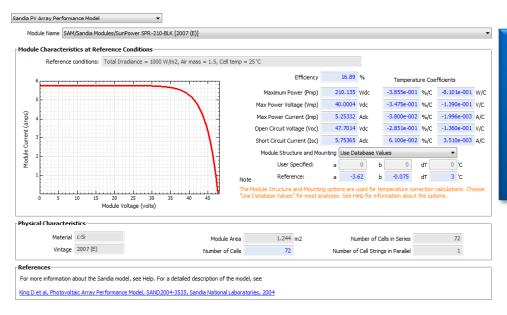

#### **Steps:**

- 1. Choose a module from the list
- Choose a module structure and mounting option

Calculates hourly module efficiency values based on incident radiation, ambient temperature, and module coefficients

Characterizes module using Sandia empirical model and coefficients derived from field test measurements

Recommended model for modules available in database Module database updated with each new version of SAM

#### **CEC Performance Model**

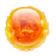

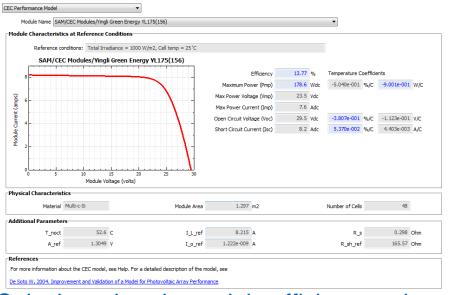

#### **Steps:**

- 1. Choose a module from the list
- 2. Choose a module structure and mounting options

Calculates hourly module efficiency values based on incident radiation, ambient temperature, and module coefficients

Characterizes module using University of Wisconsin five-parameter theoretical model and coefficients derived from manufacturer's specifications

Recommended when module is not available in Sandia database

Module database maintained by CEC for New Solar Homes Partnership program

Five-parameter model may not represent thin film performance accurately

## **Simple Efficiency Module**

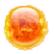

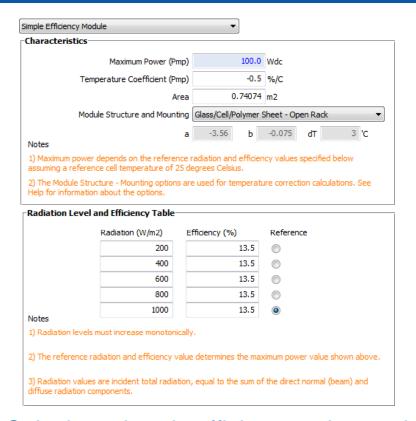

#### **Steps:**

- 1. Specify module area
- 2. Specify module efficiency for one or up to five incident radiation levels
- 3. Choose a reference radiation value
- 4. Specify a temperature coefficient of power
- 5. Choose a module structure

Calculates hourly efficiency values using the efficiency curve you specify Includes the temperature correction algorithm from the Sandia model Recommended for parametric studies on module efficiency and temperature coefficient, or when a module is not available in either the Sandia or CEC databases

## Sandia Performance Model for Grid Connected PV Inverters

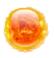

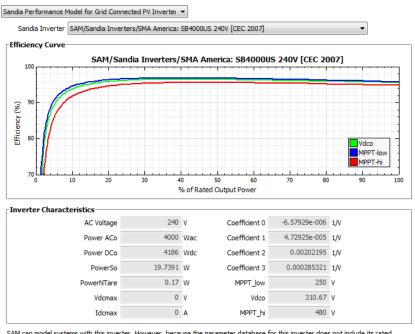

SAM can model systems with this inverter. However, because the parameter database for this inverter does not include its rated voltage limits, SAM will not be able to perform the pre-simulation check to verify that the array voltage falls within the inverter's minimum and maximum voltage ratings. If you use this inverter in SAM, please check with the inverter manufacturer specifications to verify that the array open circuit voltage value displayed on the Array page is not above or below the inverter's minimum and maximum voltage ratings. Please see the Inverter page's help topic for details.

Choose an inverter from the list

Steps:

Calculates hourly inverter efficiency values as a function of model coefficients and array's DC output

Characterizes inverter using Sandia empirical model and coefficients derived from field test measurements

Database of coefficients for commercially-available inverters maintained by Sandia and CEC

#### **PVWatts**

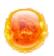

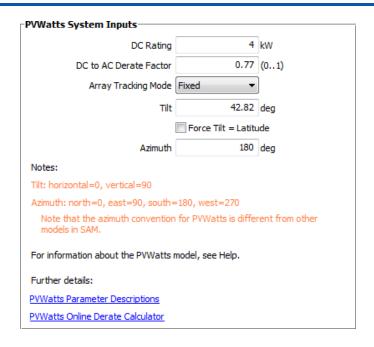

#### **Steps:**

- Specify a system capacity in DC kW
- 2. Specify a DC to AC derate factor

Calculates hourly system AC output by applying a single derate factor to the hourly total incident radiation value

Calculates an hourly temperature correction factor based on ambient temperature and wind speed